Государственное бюджетное общеобразовательное учреждение основная общеобразовательная школа № 5 имени Героя Советского Союза А.Д. Вологина городского округа Октябрьск

Рассмотрено на заседании МО учителей Протокол № 1 от 03.08.2023 г.

«Проверено». И.о. заместителя директора по УВР М.Ю. Березина «03 » августа 2023 г.

Утверждаю к использованию в образовательном процессе. и.о.директора ГБОУ ООШ № 5 г.о.Октябрьск Е.А.Кичайкина Приказ от 03.08.2023 г. № 257-од

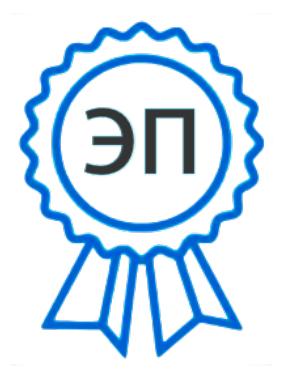

C=RU, OU=Директор, O=ГБОУ ООШ № 5 г.о.Октябрьск, CN=Кирюхина Нина Владимировна, E=school5\_okt@samara.ed u.ru 00a14bd16bb623f04c 2023.08.07 14:29:17+04'00'

**Дополнительная общеобразовательная**

 **общеразвивающая программа**

# **«Продвинутый пользователь»**

Направленность: техническая Возраст детей: 12-16 лет Срок образования: 1 год

Разработчик:

Кичайкина Е.А. – учитель информатики,

педагог дополнительного образования

#### **I. Комплекс основных характеристик программы**

#### **Пояснительная записка**

Информатика как динамично развивающаяся наука становится одной из тех отраслей знаний, которая призвана готовить современного человека к жизни в новом информационном обществе.

Эта программа позволяет углубить изучение учебного материала изучаемого на уроках информатики, а также позволяет познакомить обучающиеся с компьютерными играми, музыкой и видео на CD и DVD, системными требованиями, загрузкой на персональный компьютер и закрепить это на практических занятиях. На занятиях кружка обучающиеся изучают основные устройства компьютера, стандартное программное обеспечение, методы решения практических задач с помощью программы MS Excel в электронных таблицах, созданию электронных презентаций, пользоваться всемирной паутиной.

#### *Направленность программы*

Дополнительная общеобразовательная программа «Продвинутый пользователь» имеет техническую направленность, что позволяет обучающимся приобщиться к инженернотехническим знаниям в области инновационных технологий, сформировать техническое мышление.

Основанием для проектирования и реализации данной общеразвивающей программы служит *перечень следующих нормативных правовых актов и государственных программных документов:*

Федеральный закон от 24.07.1998 № 124-ФЗ «Об основных гарантиях прав ребёнка в РФ»;

Федеральный закон от 29.12.2012 N 273-ФЗ «Об образовании в Российской Федерации»;

Распоряжение Правительства РФ от 31.03.2022 №678-р «Об утверждении Концепции развития дополнительного образования детей до 2030 года»;

Распоряжение Правительства РФ от 29.05.2015 N 996-р «Об утверждении Стратегии развития воспитания в Российской Федерации на период до 2025 года»;

Приказ Министерства Просвещения России от 09.11.2018 г. № 196 «Об утверждении

Порядка организации и осуществления образовательной деятельности по дополнительным общеобразовательным программам»;

Приказ Министерства Просвещения Российской Федерации от 03.09.2019 г. №467 «Об утверждении Целевой модели развития региональных систем дополнительного образования детей»;

Приказ Министерства труда и социальной защиты Российской Федерации от 05.05.2018 г. № 298н «Об утверждении профессионального стандарта «Педагог дополнительного образования детей и взрослых»;

Постановление Главного государственного санитарного врача РФ от 28.09.2020 г. № 28 «Об утверждении СанПиН 2.4.3648-20 «Санитарно- эпидемиологические требования к организациям воспитания и обучения, отдыха и оздоровления детей и молодежи»;

 Письмо Министерства образования и науки РФ от 18.11.2015г. № 09-3242 «О направлении Методических рекомендаций по проектированию дополнительных общеразвивающих программ (включая разноуровневые)».

#### *Цели программы:*

- сформировать у обучающихся умения владеть компьютером как средством решения практических задач;
- подготовка обучающихся к активной полноценной жизни и работе в условиях технологически развитого общества;
- создание условий для внедрения новых информационных технологий в учебно-воспитательный процесс ресурсного центра.

#### *Задачи программы:*

#### *Обучающие:*

- формировать знания о значении информатики и вычислительной техники в развитии общества и в изменении характера труда человека;
- формировать знания об основных принципах работы компьютера, способах передачи информации;
- формировать умения и навыки самостоятельно использовать компьютер в качестве средства для решения практических задач;
- расширять знания, полученные на уроках информатики и способствовать их систематизации.

#### *Развивающие:*

- развивать память, внимание, наблюдательность, воображение;
- развивать абстрактное и логическое мышление;
- развивать моторику руки, зрительную память, глазомер.

# *Воспитательные:*

- формировать информационную культуру обучающихся;
- воспитывать толерантное отношение в группе;
- добиться максимальной самостоятельности в работе;
- воспитывать собранность, аккуратность при подготовке к занятию;
- воспитывать умение планировать свою работу;
- воспитывать умственные и волевые усилия, концентрацию внимания, логичность и развитого воображения.

Реализация этих задач будет способствовать дальнейшему формированию взгляда обучающихся на мир, раскрытию роли информатики в формировании естественнонаучной картины мира, развитию мышления, в том числе формированию стиля мышления, подготовке обучающихся к жизни в информационном обществе.

*Актуальность программы* обусловлена повышенным спросом на умение использовать компьютерные приложения в учебных целях и для решения повседневных задач.

Отличительная особенность программы заключается в возможности получения обучающимися универсальных компетенций, необходимых при дальнейшем изучении не только информационных технологий, но и предметов гуманитарного и естественно-научного цикла.

# Переход на уровень сложности программы:

- 1 уровень стартовый, или минимальный.
- Вскрывает самое главное, фундаментальное, и в то же время самое простое, предоставляет обязательный минимум, который позволяет создать пусть неполную, но обязательно цельную картину основных представлений.
- Выполнение обучающимися заданий этого уровня отвечает минимальным установкам образовательного стандарта.
- 2 уровень базовый, или общий. Расширяет материал 1 уровня, доказывает, иллюстрирует и конкретизирует основное знание, показывает применение понятий.

Этот уровень несколько увеличивает объем сведений, помогает глубже понять основной материал, лелает обшую картину более цельной

- 3 уровень продвинутый. Существенно углубляет материал, даёт его логическое обоснование, открывает перспективы творческого применения.
- Данный уровень позволяет ребенку проявить себя в дополнительной самостоятельной работе.

# Прогнозируемые результаты и способы их проверки:

По окончании обучения обучающиеся должны демонстрировать сформированные умения и навыки работы с информацией и применять их в практической деятельности и повседневной жизни. Ожидается, что в результате освоения общих навыков работы с информацией обучающиеся будут уметь:

- 1. осуществлять поиск информации в электронных словарях, справочниках, энциклопедиях, библиотеках:
- 2. анализировать полученные из наблюдений сведения;
- 3. представлять информацию в табличной форме, в виде схем;
- 4. создавать свои источники информации информационные проекты (сообщения, рефераты, небольшие сочинения, графические работы)
- 5. понимать и создавать самостоятельно точные и понятные инструкции при решении учебных задач и в повседневной жизни
- 6. работать с наглядно представленными на экране информационными объектами, применяя мышь и клавиатуру;
- 7. уверенно пользоваться программами Microsoft Office, интернетом;
- 8. создавать и преобразовывать информацию, представленную в виде текста, таблиц, графиков, диаграмм;
- 9. производить поиск по заданному условию;
- 10. готовить к защите и защищать небольшие проекты по заданной теме;
- 11. понимание принципов обработки информации в компьютере и принципов управления работой компьютера;
- 12. умение пользоваться компьютером и периферией в будущей профессиональной деятельности.

Текущий контроль усвоения материала осуществляется путем устного/письменного опроса, практических заданий или тестовых заданий. На учебных и практических занятиях обращается внимание обучающихся на соблюдение требований техники безопасности труда, пожарной безопасности и личной гигиены.

Программа предусматривает получение обучающимися теоретических знаний и практического навыка работы на компьютере.

В основе программы используется такой тип воспитательной системы, как индивидуально личностной ориентации обучающихся.

Видом воспитательной системы является развитие индивидуальности и самореализация при создании информационных ресурсов.

Члены кружка кроме работы над индивидуальными заданиями и проектами, выполняют работу над совместными проектами: создают выпуски газет о жизни в ресурсном центре, учатся поиску информации в Интернете, оформляют личные портфолио, общаются в сообществах, создают свои мини сайты.

# *Организация учебного процесса.*

Для проведения занятий планируется набор в группы в начале учебного года.

Периодичность занятий – 1 раз в неделю.

Компьютерный курс рассчитан на 34 часа (1 час в неделю).

Количество детей в группе для занятий 10 человек.

Программа рассчитана на детей 12 – 16 лет, обладающих характерным для данного возраста уровнем развития.

Срок реализации программы - 1 год.

Последовательность и объем изучения различных тем курса могут меняться в зависимости от методических позиций руководителя, его взглядов на структуру курса.

#### *Программа построена на принципах:*

- Доступности при изложении материала учитываются возрастные особенности детей, один и тот же материал по- разному преподаётся, в зависимости от возраста и субъективного опыта детей. Материал располагается от простого к сложному. При необходимости допускается повторение части материала через некоторое время.
- Для активизации деятельности обучающихся используются такие формы обучения, как занятия-игры, конкурсы, совместные обсуждения поставленных вопросов и дни свободного творчества.

#### **Учебно-тематический план кружка**

**«Продвинутый пользователь»**

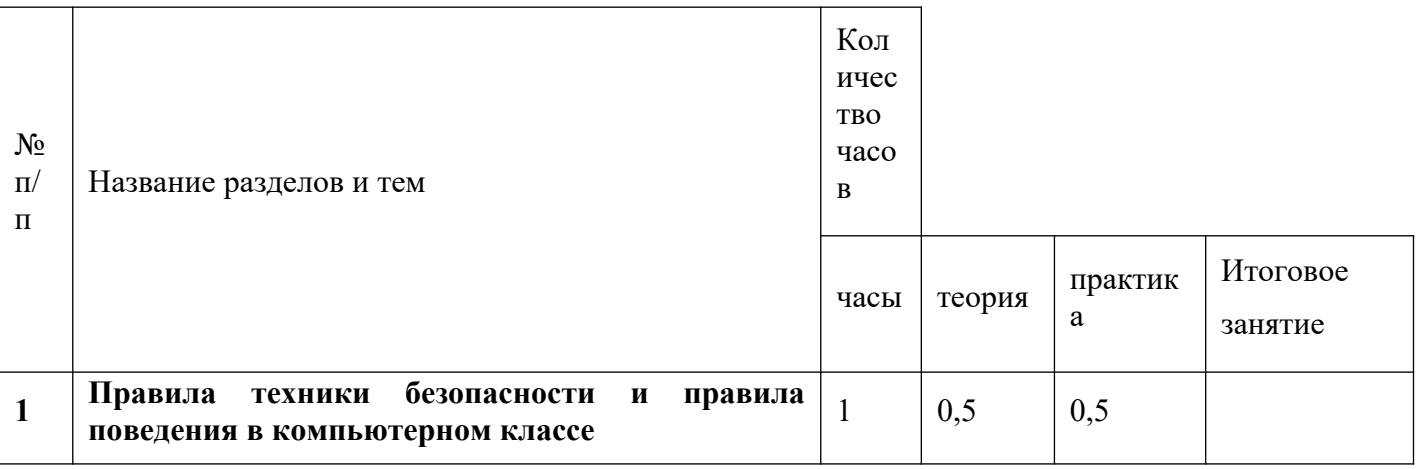

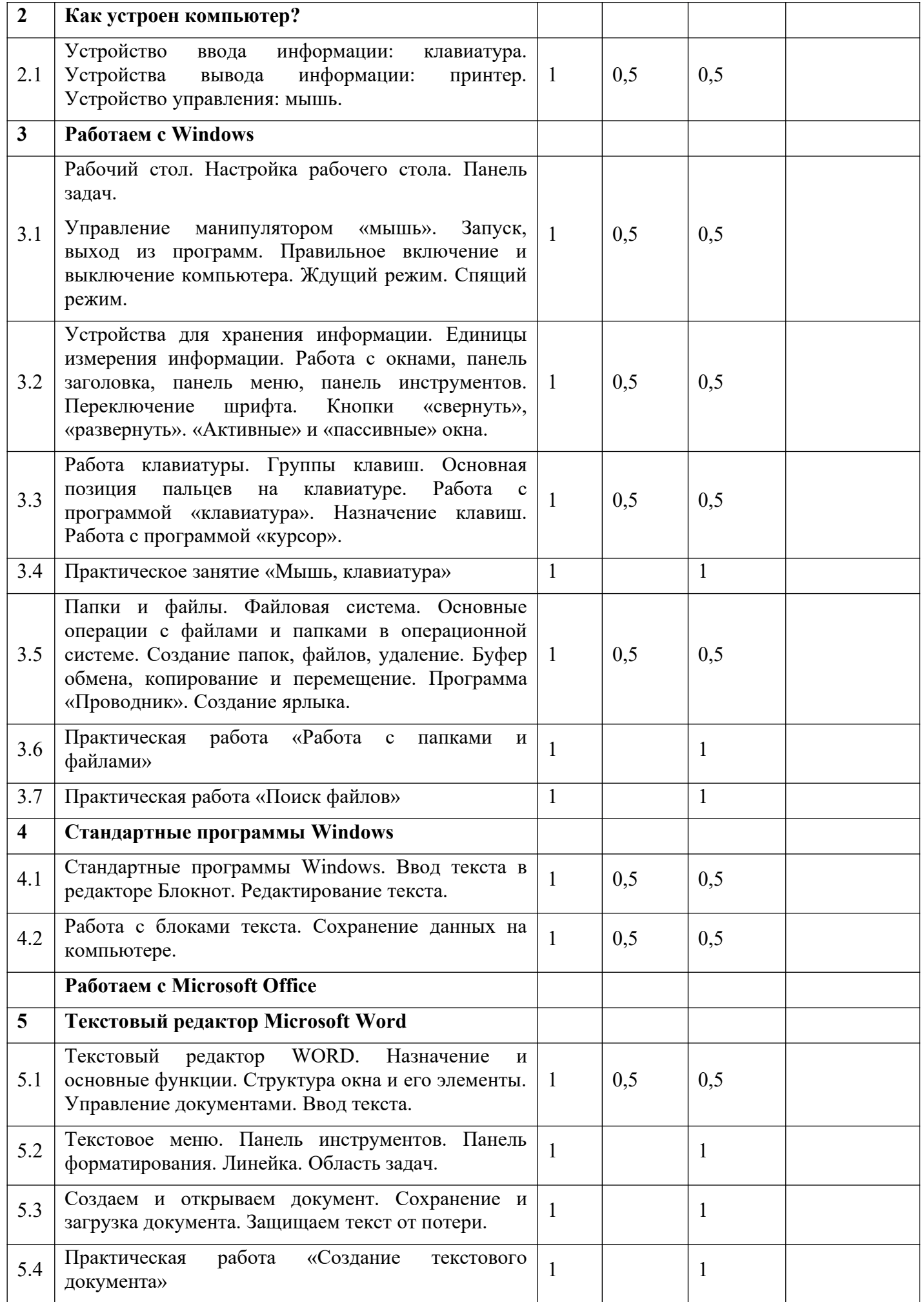

![](_page_6_Picture_259.jpeg)

![](_page_7_Picture_180.jpeg)

# **Содержание программы**

#### *Занятие по техники безопасности*

1. Правила поведения в компьютерном классе. О технике безопасности. Как работать за компьютером и оставаться здоровым. Разучивание комплекса упражнений.

# 2. *Как устроен компьютер?*

Что умеет делать компьютер? Из чего состоит компьютер? Понятие и назначение курсора. Управление мышью. Клавиатура. Упражнения из серии «Соло на клавиатуре» Компьютер, задачи и использование. Устройства ввода и вывода информации, оперативной и долговременной памяти, процессор, внешние устройства. Оперативная память компьютера. Микропроцессор. Устройство памяти. Устройства ввода и вывода информации. Кодирование информации в компьютере. Носитель информации. Накопители на магнитных и оптических носителях. Акустическая система. Устройство ввода информации: сканер, графический планшет, MIDI-клавиатура. Устройства для хранения и переноски данных: флэш - накопители, карты памяти.

#### 3. *Работаем с Windows*

Основное окно Windows, элементы окна. Панель управления Microsoft Windows. Справочная система. Поиск справочной информации. Изменение вида окна. Представление информации в окне. Работа с папками. Отмена последней команды. Файл. Файловая система. Работа с файлами. Открытие и просмотр содержимого папки. Выделение группы файлов. Удаление группы файлов. Очистка корзины. Единицы информации. Запуск программы «Проводник». Окно программы проводник. Создание новой папки. Копирование файлов. Работа с файлами и папками. Создание ярлыка. Удаление ярлыка и папок. Клавиатура ЭВМ. Скорость ввода информации. Структура клавиатуры. Настройка клавиатуры. Работа с Windows с помощью клавиатуры. Работа клавиатуры. Группы клавиш. Основная позиция пальцев на клавиатуре. Работа с программой «клавиатура». Назначение клавиш. Работа с программой «курсор». Назначение мыши. Управление манипулятором «мышь». Запуск, выход из программ. Правильное включение и выключение компьютера. Ждущий режим. Спящий режим. Практическое занятие «Соло на клавиатуре». Запись на компакт-диск. Отмена операций в проводнике. Тонкая настройка проводника. Создание новых пользователей. Настройка учетной записи. Изменение входа в систему. Настраиваем Windows ХР. Настраиваем интерфейс. Работа с папкой Общие документы. Переключения между конфигурациями. Настройка меню Пуск для нескольких пользователей. Установка Windows от А до Я. Установка Windows на «чистый» компьютер. Выбор версии. Обновление предыдущей версии Windows. Загрузка компьютера. Интерфейс Windows. Устройства управления.

# 4. *Работа с программами*

Ввод графической информации. Сканеры и их виды. Обработка графических изображений на компьютере. Программа просмотра изображений и факсов. Графический редактор. Назначение и основные функции. Просмотр графических файлов (BMP и JPG форматов в программе Фотоплюс) Принтеры и их виды. Обзор технологий печати. Проигрыватель Windows Media Player. Делаем домашнее видео – Windows Movie Maker. Программы для записи оптических дисков Nero.. Программы для просмотра графических файлов – ACDSee. Ознакомление с работой архиваторов, назначение.. Архиваторы RAR и WinRar Работа с архиватором WinRar. Встроенные архиваторы NC и WinCmd.

# 5. *Стандартные программы Windows*

Стандартные программы Windows. Ввод текста в редакторе Блокнот. Редактирование текста. Работа с текстовым редактором Блокнот. Работа с блоками текста. Сохранение данных на компьютере. Работа с текстовым редактором WordPad. Геометрия печатной страницы. Выбор формата бумаги и размеров полей. Структура и стиль документа. Оформление абзаца или заголовка. Гарнитура шрифта. Размер шрифта. Начертание шрифта. Форматирование текстов в программе WordPad. Ввод и загрузка текста. Панель форматирования. Форматирование абзаца. Средства автоматизации редактирования. Печать текста. Вызов редактора Paint из WordPad. Работа в графическом редакторе Paint. Вставка рисунка в текст WordPad. Вставка текста из Блокнота в WordPad. Сохранение документа в файле. Запуск программы «калькулятор». Режимы работы Калькулятора. Управление Калькулятором. Обычный режим работы Калькулятора. Порядок действий. Инициализация Калькулятора. Использование памяти. Инженерный режим работы Калькулятора. Правила логической арифметики. Понятие операнда. Операция AND (И). Операция OR (ИЛИ). Операция XOR (ИСКЛЮЧАЮЩЕЕ ИЛИ). Операция NOT (HE).

# 6. *Стандартные средства мультимедиа*

Понятие мультимедиа. Поддержка средств мультимедиа в Windows. Программа Регулятор уровня. Настройка программы Регулятор уровня. Программа Фонограф. Редактирование звукозаписи. Программа Лазерный проигрыватель. Настройка программы Лазерный проигрыватель. Программа Универсальный проигрыватель. Вставка мультимедийных объектов в документы. Создание изображения на экране. Реализация временной паузы. Коррекция изображения. Принципы анимирования в векторной и растровой графике. Кадры. Создание и копирование кадров. Изменение изображения на соседних кадрах. Синхронизация и хронограф. Время экспозиции. Количество повторений и циклика.

# 7. *Средства для работы с графикой*

Сканеры. Цифровые фотокамеры и видеокамеры. Программные средства для работы с графикой. Графический редактор Paint. Инструменты рисования. Работа с буфером обмена. Свободное рисование. Инструменты рисования линий. Создание стандартных фигур. Заливка областей. Исполнение надписей. Изменение масштаба просмотра. Изменение размера рисунка. Сохранение рисунка. Операции с цветом. Работа с объектами. Выбор фрагмента изображения. Монтаж рисунка из объектов. Внедрение и связывание объектов. Технология OLE. Виды графики. Векторная и растровая, функциональные отличия. Панели инструментов, вызов и размещение, функции. Рабочая область. Линейки. Сетка привязки. Создание нового проекта. Определение начального размера и фона документа. Импорт внешнего файла. Сканирование. Изменение настроек документа. Переключение в растровый и векторный режимы. Рисование графических примитивов с панели инструментов. Изменение окантовки и заливки (линейная, радиальная, волны, многоцветная, …). Применение эффектов (цвета и контрастности, выпуклости и вдавленности, тени и подсветки). Изменение типа линии (карандаш, аэрозоль, масленые краски, каллиграфия и т. д.), толщины и сглаженности. Слои. Объекты в разных слоях. Изменение позиционирования. Отмена действий.

Прозрачность рисованных объектов. Запуск мастера эффектов. Функции стирания объектов в векторном и растровом режимах. Изменение масштаба рабочей области. Обрезка документа под размер изображения. Создание интерактивных кнопок. Символы. Конвертация в символы. Использование библиотеки стилей. Создание и добавление собственных стилей в библиотеку. Вставка текста (подписи). Редактирование оформления и шрифта. Другие эффекты с текстом. Использование функций клонирования изображения, вырезки лассо, удаления части изображения стёркой и маг. палочкой. Просмотр публикации в разных режимах. Оптимизация изображения по размеру, количеству цветов, качеству. Сохранение изображения или анимашки в соответствующем формате (gif, jpg, bmp, png). Печать изображения на принтере. Функции улучшения качества печати. Импорт изображения через буфер обмена в другие программы с функцией обработки и вывода изображения.

# 8. *Текстовый редактор Microsoft Word*

Запуск программы. Документы DOS и вставка объектов. Форматирование документа (изменение размера, типа шрифта, положения, цвета). Окончание работы. Подготовка документа к печати. Работа с элементами таблицы Word. Создание таблиц с помощью Word. Создание диаграмм. Мастер создания документов. Колонтитулы. Объединение документов. Завершение работы Word. Создание документа. Вставка надписи. Оформление при помощи Буквицы. Создание рисунка-схемы. Включение текста в графический объект. Выравнивание, размещение (позиционирование) графических объектов. Предварительный просмотр документа. Другие приёмы оформления текста с помощью WordArt. Создание календаря. Улучшение оформления календаря. Включение режима структуры. Понижение и повышение уровня заголовка. Просмотр уровней текста. Перемещение текста. Нумерация заголовков. Создание оглавления документа. Главный и вложенный документ. Редактирование структуры. Создание списков. Использование закладок и ссылок. Работа с исправлениями.

# 9. *Редактор электронных презентаций Microsoft Power Point*

Варианты запуска программы. Создание презентации по шаблону. Использование стилей оформления. Изменение стилей оформления (дизайна) презентации. Использование шаблонов оформления и автомакетов. Создание собственной текстовой презентации. Перемещение слайдов в презентации. Удаление слайдов. Создание титульного листа. Создание слайда со списками. Создание слайда с таблицей. Создание слайда с диаграммой. Настройка демонстрации. Демонстрация. Закрытие программы. Сохранение презентации в файле. Открытие и просмотр презентации. Создание заметок. Создание новых текстовых блоков. Ручное создание нового слайда. Вставка графических примитивов и рисунков. Настройка изображения. Анимирование текста. Анимирование графики. Анимированная смена слайдов. Вставка звуковых объектов. Вставка мультимедии. Усовершенствование текста. Тонированная и узорная заливка. Фоновые рисунки. Создание эмблемы школьной организации, класса. Изменение цветовой схемы слайда. Переходы между слайдами и презентациями на принципе гиперссылок. Управляющие кнопки. Режимы автоматической демонстрации. Автоматическая демонстрация.

# 10. *Безопасность нашего компьютера*

Проблемы с Windows. Компьютер не включается – что делать? Система не загружается. Система «виснет». Система «тормозит».Основные неисправности. Ремонт компьютера. Проверяем систему: процессор, память. Стресс-тест. Проблемы с программами. «Зависание» программ. «Синий экран смерти» Универсальный рецепт оптимизации. Проверка жесткого диска. Очистка жесткого диска. Очистка и дефрагментация реестра. Дефрагментация жесткого диска. Резервное копирование. Восстановление информации на жестком диске. Защита от вирусов и хакеров. Виды компьютерных вирусов. Троянские» программы. «Шпионские» программы. Антивирусные программы. Dr.Web. Антивирус Касперского. Хакерские атаки. Спам и борьба сними. Запуск программы AVP. Возможности программы AVP. Использование программы AVP. Возможности программы Dr.Web. Использование программы Dr.Web. Создание файла, имитирующего вирус. Проверка диска на вирусы.

# 11. *Компьютерные сети*

Локальные компьютерные сети. Назначение. Прямое соединение. Рабочие станции и файловый сервер. Одноранговые сети. Топология локальной сети. Назначение локальной сети. Беспроводная сеть. Установка и настройка сети. Сетевой протокол. Пакетный протокол. Глобальные компьютерные сети. Назначение. Интернет. Организация интернета. Настройка совместного доступа в интернет. Адреса интернета. Подключение интернета. Практическое задание «Запрос и поиск информации в интернете». Базы данных. Назначение и основные функции. Совместный доступ к дискам, папкам и внешним устройствам. Сетевой этикет и сетевая безопасность.Передача информации. Локальные и глобальные компьютерные сети. Интернет. Адресация и подключение к Интернету. Всемирная паутина. Информационное общество и культура. Состав компьютерной системы.

# 12. *Как устроен интернет*

Серверы. Сайты и страницы. Сетевые адреса (IP, URL).

# 13. *Подключаемся к сети*

Сеансовое подключение. Доступ по телефонной линии. Асинхронное подключение через спутник. Мобильный интернет. Постоянное подключение. Асинхронный доступ по телефонной линии. Доступ через локальную сеть. Настройка подключения. Модемное соединение. Выделенная линия. Интернет через мобильный интернет.

# 14. *Паутина WWW*

Гуляем по страницам: INTERNET EXPLORER. Интерфейс INTERNET EXPLORER. Просматриваем странички. Домашняя страница. Закладки на сайты. Журнал. Новостные ленты. Как сохранить странички? Горячие клавиши INTERNET EXPLORER. Альтернативные браузеры: Firefox, Opera.

# 15. *Поиск информации в интернете*

Поисковые системы: Яндекс. Поисковые системы: Google. Каталоги. Детский каталог Kinder. Ru. Каталоги. Каталог научных ресурсов RusIntellect. Интернет – энциклопедии.

# *Критерии оценок по программе «Продвинутый пользователь»*

# *Оценочные и методические материалы*

Текущий контроль усвоения материала осуществляется путем устного/письменного опроса, практических заданий или тестовых заданий. На учебных и практических занятиях обращается внимание обучающиеся на соблюдение требований техники безопасности труда, пожарной безопасности и личной гигиены.

# *Способы определения результативности***.**

Контроль усвоения теоретического материала осуществляется путем:

устного опроса, тестирования, анализа выполненных практических заданий и результатов проектов,

оформление портфолио.

Программа предусматривает получение обучающимися теоретических знаний и практического навыка работы на компьютере.

В основе программы используется такой тип воспитательной системы, как индивидуально личностной ориентации обучающихся.

Видом воспитательной системы является развитие индивидуальности и самореализация при создании информационных ресурсов.

Члены кружка кроме работы над индивидуальными заданиями и проектами, выполняют работу над совместными проектами: создают выпуски газет о жизни в ресурсном центре, учатся поиску информации в Интернете, оформляют личные портфолио, общаются в сообществах, создают свои мини сайты.

#### Система оценивания строится на основе принципов:

1. В зависимости от этапа обучения используется диагностическое (стартовое, текущее) и срезовое (тематическое, промежуточное, рубежное, итоговое) оценивание.

2. Основными критериями оценивания выступают ожидаемые результаты, соответствующие поставленным целям.

3. Оцениваются только результаты деятельности обучающегося, но не его личные качества.

4. Оценивается только то, чему учат.

5. Система оценивания выстраивается таким образом, чтобы обучающиеся включались в контрольно-оценочную деятельность, приобретая навыки и привычку к самооценке.

При проверке усвоения материала необходимо выявлять полноту, прочность усвоения обучающимися теории и умение применять ее на практике.

Основными формами проверки обучающихся по знанию и использованию ПК являются:

письменная работа,

самостоятельная работа,

тестирование,

устный опрос и зачеты

3. При оценке письменных и устных ответов педагог в первую очередь учитывает показанные обучающимися знания и умения.

Оценка зависит от наличия и характера ошибок и недочётов, допущенных обучающимися, это свидетельствует о том, что обучающийся не овладел основными знаниями и умениями, указанными в программе «Пользователь -ПК»

4. Задания для устного и письменного опроса состоят из теоретических вопросов и задач.

Ответ за теоретический вопрос считается безупречным, если по своему содержанию полностью соответствует вопросу, а его изложение и письменная запись логически грамотна и отличаются последовательностью и аккуратностью.

Решение задач считается безупречным, если правильно выбран способ решения, верно выполнен алгоритм решения, записано последовательно, аккуратно и синтаксически верно по правилам какоголибо языка или системы программирования.

Самостоятельная работа на ПК считается безупречной, если обучающийся самостоятельно или с незначительной помощью педагога, выполнил все этапы решения задачи и был получен верный ответ.

#### Устные ответы:

Выполнения работ на «отлично»: Ставится в том случае, если обучающийся показывает верное понимание сущности рассматриваемых закономерностей, даёт точное определение и истолкование основных понятий, величин и единиц их измерения; правильно выполняет чертежи, схемы и графики; строит ответ по собственному плану, сопровождает рассказ новыми примерами, умеет применять знания в новой ситуации при выполнении практических заданий, может устанавливать связь между изучаемым и ранее изученным материалом по курсу информатики, а также с материалом, усвоенным при изучении других предметов.

Выполнения работ на «хорошо»: Ставится, если ответ обучающегося удовлетворяет основным требованиям к теме, но дан без использования собственного плана, новых примеров, без применения знаний в новой ситуации, без использования связей с ранее изученным материалом, материалом усвоенным при изучении других предметов; если обучающийся допустил одну ошибку или не более двух недочётов и может их исправить самостоятельно или с небольшой помощью педагога.

Выполнения работ на «удовлетворительно»: Ставится, если обучающийся правильно понимает сущность рассматриваемых явлений и закономерностей, но в ответе имеются отдельные пробелы в усвоении вопросов курса информатики, не препятствующие дальнейшему усвоению программного материала; умеет применять полученные знания при решении простых задач с использованием готовых алгоритмов, но затрудняется при решении задач, требующих преобразования алгоритмов или их составления; допустил не более одной грубой ошибки и двух недочётов, не более одной грубой и одной не грубой ошибки, не более двух-трёх негрубых ошибок, одной не грубой ошибки и трёх недочётов, допустил четыре или пять недочётов.

НЕ выполненная работа: считается, если обучающийся не овладел основными знаниями и учениями в соответствии с требованиями программы и допустил больше ошибок и недочётов, 3.

# Оценка за графические работы:

«Отлично» ставится за работу, выполненную полностью без ошибок и недочётов.

«Хорошо» ставится за работу, выполненную полностью, но при наличии в ней не более одной негрубой ошибки и одного недочёта, не более трёх недочётов.

«Удовлетворительно» ставится, если обучающийся правильно выполнил не менее 2/3 всей работы или допустил не более одной грубой ошибки и двух недочётов, не более одной грубой и одной не грубой ошибки, не более трёх негрубых ошибок, одной негрубой ошибки и трёх недочётов, при наличии четырёх-пяти недочётов.

НЕ выполнения работы если число ошибок и недочётов превысило норму

# 23. Учебно-методическое обеспечение

# Аппаратные средства

- Персональный компьютер, ноутбук универсальные устройства обработки информации; основная конфигурация современного компьютера обеспечивает обучающемуся мультимедиа-возможности.
- Принтер позволяет фиксировать информацию на бумаге.
- Телекоммуникационный блок, устройства, обеспечивающие подключение к сетиобеспечивает работу локальной сети, даёт доступ к российским и мировым информационным ресурсам, позволяет вести электронную переписку.
- информации -Устройства вывода звуковой аудиоколонки  $\mathbf{M}$ наушники ДЛЯ индивидуальной работы со звуковой информацией, громкоговорители для озвучивания всего класса.
- Устройство ввода графической и текстовой информации сканер.
- Устройства для ручного ввода текстовой информации и манипулирования экранными объектами - клавиатура и мышь.

# Программные средства

- Операционная система.
- Файловый менеджер.
- Антивирусная программа.
- Программа-архиватор.
- Текстовый редактор, растровый и векторный графические редакторы.  $\bullet$
- Программа разработки презентаций.

# Интернет-ресурсы

- 1. Электронная почта (e-mail);
- 2. Электронный дневник: http://dnevnik.ru
- 3. Сайт Константина Полякова: http://kpolyakov.narod.ru/
- 4. Сайт информационной поддержки конкурсов и олимпиад: http://konkyrcy.ucoz.ru/
- 5. www.klyaksa.net
- 6. www.metod-kopilka.ru
- 7. www.pedsovet.org
- 8. www.uroki.net
- 9. www.intel.ru

# **Литература для педагога и обучающихся.**

- **1**. Левкович О.А. и др. «Основы компьютерной грамотности», Минск, Тетра Системс, 2005г.
- **2.** Босова Л.Л. Информатика. М.: БИНОМ. Лаборатория знаний, 2010.
- **3.** Угринович Н.Д. Информатика и ИКТ. –М.: БИНОМ. Лаборатория знаний, 2010.
- **4.** Рик Альтман и др. «Microsoft Office Power Point 2003», Москва, Питер, 2005г.

**5.** Богомолова О.Б. Обработка текстовой информации : практикум. М.: БИНОМ. Лаборатория знаний, 2009г.

**6.**Васильев А.В. Работа в электронных таблицах: практикум. М.: БИНОМ. Лаборатория знаний, 2009г.

**7.** Богомолова О.Б. Стандартные программы Windows : практикум. М.: БИНОМ. Лаборатория знаний, 2009г

**8.** Семакин И.Г., Залогова Л.А., Русаков С.В., Шестакова Л.В. Информатика и ИКТ, Базовый курс: Учебник для 8 и 9 классов.

**9.** М.:БИНОМ. Лаборатория знаний, 2009. Задачник-практикум по информатике:

**10**.Учебное пособие для средней школы/Под редакцией И.Г. Семакина, Е.К. Хеннера,.

**11**. М.:БИНОМ. Лаборатория знаний, 2007 Семакин И, Шеина Т. Преподавание базового кура информатики в средней школе (методическое пособие). Москва. БИНОМ. Лаборатория знаний, 2007 г.

**12**. А.Х.Шелепаева Поурочные разработки по информатике: 8 класс, М.ВАКО,2011 А.Х.Шелепаева

**13.** Поурочные разработки по информатике: 8-9 класс, М.ВАКО,2008

# **Ссылки на Интернет-ресурсы**

1. http://metodist.lbz.ru/authors/informatika/7/ - сетевая методическая служба авторского коллектива для педагогов на сайте издательства;

2. Acmp.ru – школа программиста;

3. Informatics.mccme.ru – сайт для организации собственной дистанционной поддержки учеников, проведения тренировок;

4. http://school-collection.edu.ru - единая цифровая образовательная коллекция;

5. http://fcior.edu.ru - портал Федерального центра информационно-образовательных ресурсов на котором представлена коллекция электронных образовательных ресурсов, созданных на базе открытых модульных систем;

6. http://fipi.ru - материалы Федерального института педагогических измерений;

7. http://pascalabc.net - онлайн система программирования Pascal ABC;

8. http://www.metod-kopilka.ru - образовательно-информационный ресурс для педагога информатики, обучающихся: организационные, методические и нормативные документы, лабораторнопрактические работы, лекции, конспекты, дидактический материал, занимательная информатика, проектная деятельность, презентации;

9. http://www.klyaksa.net – портал "Клякс $@$ .net" Информационно-образовательный портал, созданный с целью помочь педагогу по информатики. Полезные советы. Методические материалы. Обучение программированию. Тесты по информатике;

10. http://www.problems.ru - задачи по информатике. Интернет-проект «Задачи» предназначен для учителей и преподавателей, как помощь при подготовке уроков, кружков и факультативных занятий в школе;

11. http://potential.org.ru/Info/WebHome - Журнал «Потенциал». Образовательный журнал;

12. http://intuit.ru - Интернет-Университет Информационных Технологий. Представлен каталог бесплатных учебных курсов, по каждому из которых есть возможность пройти тестирование и получить сертификат;

13. http://www.alleng.ru/index.htm - Интернет-Университет Информационных технологий. «Мы и образование». Экзаменационные билеты для 9 классов, вопросы, варианты ответов и электронные версии;

14. http://www.rosolymp.ru – сайт Всероссийской олимпиады школьников;

15. http://kpolyakov.narod.ru – сайт Полякова К.Ю.;